## Digi-Dienstag 20. April Protokoll zu Tools & Technik: Facebook-Ads

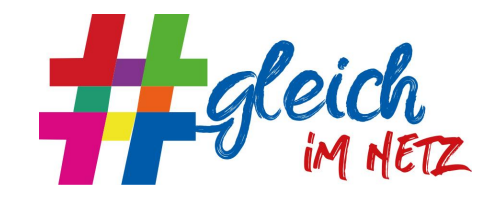

Referent: Christian Hammer, Paritätische Akademie NRW Moderation: Lilly Oesterreich, Co-Moderation: Lena-Plaut, Protokoll: Kay Schulze Link zur Präsentation (Prezi): <https://prezi.com/view/xoQvlUJaaWP6PbyaEXcn/>

## Aus der Präsentation

Christian Hammer ist zuständig für Online-Marketing bei der Paritätischen Akademie NRW Will Angst vor Facebook-Ads nehmen: sinnvolles Instrument

Wichtigstes Thema: Geld ausgeben. Muss ja mit Vorgesetzten abgestimmt werden. Wofür, wo man doch einfach posten kann?

Wichtigste Argumente (siehe Prezi): Ads sind sehr zielgruppengenau. Im Verhältnis zum Effekt kostengünstig und gut kalkulier-/planbar (insbesondere im Vergleich zu z.B. Flyern oder Magazinwerbung)

Beginn beim **Werbeanzeigenmanager** (Button "Beitrag boosten" ist einfach, aber nicht gut nicht nutzen!). Oben in der Suche "Werbeanzeigenmanager" eingeben und als Link speichern.

Dort werden "**Kampagnen**" erstellt. 1. Schritt: welches Ziel? Buchungsart z.B. "Auktion" - Anzeige läuft in Konkurrenz, Mitbewerber, die mehr bieten, werden bevorzugt. Da im Sozialen Bereich kaum jemand Ads nutzt, kommen wir so relativ kostengünstig an die Anzeige.

Danach **Kampagnenziele** auswählen. Z.B. "Reichweite" und dann "Traffic" (auf der eigenen Seite) und z.B. "Conversion" (etwa für die Buchung eines Seminars).

**Kampagne erstellen**: Sprechenden Namen, um selbst Ordnung halten zu können. Budget definieren (A/B-Test, um verschiedene Beiträge gegeneinander zu testen - erstmal nicht relevant), dort Höchstgrenze, z.B. als Laufzeitbudget, dann entscheidet Facebook selbst, wann es ausgespielt wird im definierten Zeitraum. In Terminierung kann Ausspielzeitraum noch genauer festgelegt werden, z.B. nur Wochentags bevorzugt Mittags - abhängig von Kampagneninhalt und Zielgruppenaktivität. Achtung bei Zeitangabe: Ist pazifische Zeitzone! 8 Stunden Zeitverschiebung, bitte mitkalkulieren.

Wichtigster Punkt: **Zielgruppe** definieren. Kann sehr genau eingestellt werden (Wohnsitz, Geschlecht, Alter, Interessen, Verhaltensweisen …). Bei Interessen z.B. Soziale Arbeit, Kindergarten o.ä.. Facebook macht Vorschläge. Angaben können sowohl als Einschluss- als auch Ausschlusskriterien genutzt werden (z.B. um sich gegen bestimmte Gruppen zu

schützen). Rechts im Bild wird die Reichweite bei den definierten Zielgruppen anhand der Filterung angegeben.

Bei "allen Sprachen" gerne deutsch und englisch eingeben, andernfalls kommen relativ viele Bots zum Zuge.

Platzierung: damit ist der Ort der Anzeige gemeint, z.B. rechts Spalte oder laufender **Newsfeed.** 

**Was möchte ich bewerben?** z.B. bestehender Beitrag (bezahlte Reichweite wird zu organischer Reichweite addiert) - zu bevorzugen. Z.B. (neue) Facebook-Fanpage, Abonnent\*innen gewinnen - dazu gibt es unterschiedliche Meinungen (pro: man bekommt schnell Follower, contra: viele dieser Follower interessieren sich nicht wirklich und schaffen keine Interaktion). Auch als Instagram-Beitrag? Kommt auf Kanäle und Zielgruppen an.

Im Facebook Business Manager können Zielgruppen ebenfalls vordefiniert werden.

Unter Umständen werden Kampagnen auch abgelehnt, z.B. weil Facebook sie als Wahlwerbung missversteht. Ergibt Zusatzschleife, weil man Einspruch erheben und durch Personen-Kontrolle bei Facebook warten muss. Anzeigen also nicht zu knapp vor gewünschtem Start einstellen.

Ergebnisse finden sich in den **Performancedaten** des Beitrags. Wichtig v.a. Linkklicks sowie negatives Feedback (wenn zu viele Menschen den Beitrag verborgen oder gar als Spam gemeldet haben, sollte Beitrag gestoppt und geändert werden).

Hilfreich auch: Klickstatistiken bei Facebook mit Linkaufrufen beim Webseitentracker (Matomo, Google Analytics) vergleichen

## Austausch: Erfahrungen mit Facebook Ads

- auch schlechte Erfahrungen gemacht, z.B. viele rassistische Kommentare. (allerdings waren auch die Zielgruppen recht weit definiert)  $\rightarrow$  Zielgruppen genauer fassen; Community arbeitet mit gegen die schwierigen Kommentare. Letzteres erfordert Communitypflege und gute Moderationstätigkeit (Netiquette, Löschen (hier evtl. noch kommentieren, warum Kommentar gelöscht wurde, z.B. Verstoß gegen Netiquette)/ Kommentieren, Sachlich bleiben).
- Zum Thema Hate Speech und Shit Storms gibt es im Webzeugkoffer eine Handreichung: [https://www.der-paritaetische.de/fileadmin/user\\_upload/Schwerpunkte/Digitalisierung/](https://www.der-paritaetische.de/fileadmin/user_upload/Schwerpunkte/Digitalisierung/doc/HatespeechHandreichung_final.pdf) [doc/HatespeechHandreichung\\_final.pdf](https://www.der-paritaetische.de/fileadmin/user_upload/Schwerpunkte/Digitalisierung/doc/HatespeechHandreichung_final.pdf)
- Nie Freitags eine Kampagne schalten, da Facebook u.U. übers Wochenende heiß läuft. Man lernt nirgendwo so schnell wie bei Facebook, wie und bei wem eine Botschaft ankommt. Facebook-Anzeigen können auch per Klick pausiert werden.
- Wenn es kein passendes Zielgruppen-Kriterium gibt, können auch Facebook-Gruppen genutzt werden, um dort bspw. Anzeigen zu schalten. Enorm viel zielgruppenspezifische Reichweite ohne Investition. Allerdings häufig sehr viel Interaktion.

● Facebooks Einstufung als politische Werbung greift u.U. sehr früh ("Stärke Frauen", "Bekämpfe den Hunger"). Verifizierungsprozess ist komplex, funktionierte aber; persönliche Daten von Geschäftsführung und Öffentlichkeitsarbeiterin mussten hinterlegt werden. Problem wird man aber auch mit Verifizierung nicht komplett los. Vorschlag: polarisierende Begriffe können stattdessen im Bild erscheinen, z.B. auf einem T-Shirt. Texte in den Bildern führten früher oft zur Auslese (Text <25% der Bildfläche), ist aber nicht mehr so.

Ablehnung aus Textgründen - kann klappen, wenn man es ein zweites oder drittes Mal probiert.

- Vorschlag für gutes Startbudget für eine Personalwerbungsanzeige: gerne mit kleinen Summen beginnen und experimentieren. Bezahlung läuft z.B. über Paypal oder hinterlegtes Konto ("Zahlungsmethode hinzufügen" - Lastschrift geht und hat den Namen "Online-Banking")
- Gerücht: Facebook straft Organisationen, die mit der Werbung aufhören, indem anschließend die organische Reichweite gedrosselt wird - hat Referent so nicht erlebt.
- Tipp: Mit Gruppen arbeiten, weil Zielgruppe bereits vorgefiltert.
- Ideale Platzierung: Unklar, Nutzer\*innenverhalten unterschiedlich
- Text-Bild-Verhältnis: Bild ist der wichtigste Appetizer dann liest man auch den Text. Text darf durchaus länger sein, wenn das Bild/Video gut ist.
- Vorschlag: Beitrag bei Kolleg\*innen testen, die keine oder wenig Social Media-Erfahrung haben.

Bzgl. Videos ist Checkliste von Facebook auch ein guter Anhaltspunkt

- Business Manager guter Ausgangspunkt zum Werbeanzeigenmanager, hilft u.a. persönlichen und beruflichen Account zu unterscheiden. Dort findet sich der Werbeanzeigenmanager oben links gleich als erster Beitrag unter "Seiten".
- Hilfreich, Werbekonto für Organisation anzulegen, weil sich darüber die Rollenverteilung besser organisieren lässt (Zugriffs- und Vertretungsregelungen)
- Wenn bei Dir die alte Firma noch im Business Manager steht, muss die/der neue Admin der alten Firma Dich austragen (Neben-Hinweis: Nie alleine Admin einer Unternehmensseite sein, lieber mehrere). Warnung auch vor Kontoführung ohne Klarnamen, da sonst Risiko der Konto- und damit Seitensperrung.
- Wie aktiviere ich Community, die schon auf meiner Seite ist? Option "Reichweite" ist korrekt, nicht versehentlich Abonnent\*innen der eigenen Seite ausschließen (ist auch eine Option), Call-to-Action nicht vergessen.
- Conversions: Seitens Facebook als Linkklick gemessen, in Webseitentracker ein Gegenstück anlegen (Zielseite) Bei "Conversions" zählt Facebook, wie viele Nutzer\*innen bspw. einen Link angeklickt haben. Um weiter den Erfolg des Beitrag auf der Webseite zu messen gilt es, ein Analyse-Tool (z.B. Matomo, Google Analytics) für deine Webseite einzubinden. Mit dem Campaign URL Builder werden Parameter auf der Zielseite gesetzt, mit deren Hilfe die Quelle der Zugriffe auf den Link bestimmt werden: <https://ga-dev-tools.appspot.com/campaign-url-builder/>
- In NRW gibt es eine Facebook-Selbsthilfegruppe, die von der Selbsthilfeakademie geführt wird. Gruppen sind arbeitsintensiv, lohnen sich aber
- Mitarbeit bei bestehenden Gruppen sind ebenfalls ein Zeitfaktor. Hilfreich bei vorhandenen Interessengruppen: Vorher mit Admins Kontakt aufnehmen. Wenn das klappte, hatten diese Postings die meisten Reaktionen. Hat sich gerade für

Stellenanzeigen extrem bewährt. Generiert hohe Reichweite. Besonders gut, wenn die Gruppe auch regionsspezifisch eingestellt ist. Sehr gruppenspezifisch, ob man mit Fanseite dort posten kann oder als Person posten muss. Zudem sind Gruppen teilweise moderiert. Emotionalere Posts kommen dort besonders gut an. Leider müssen Beiträge inzwischen in jeder Gruppe einzeln eingestellt werden.

● 27.4. 10-12 Uhr Erstes Vernetzungstreffen zu Personalmarketing im Paritätischen. bei Interesse: Kontakt aufnehmen mit Anna John: [a.john@ggps-hannover.de](mailto:a.john@ggps-hannover.de). Daten werden auch in Scout-Gruppe gepostet.